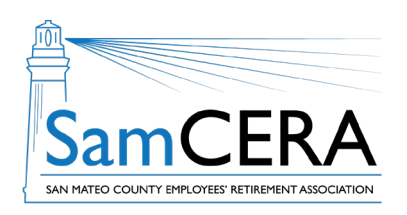

## **QUICK REFERENCE GUIDE MySamCERA Member Portal: View & Print Your 1099-R**

You can view and print your 1099-R tax forms anytime on MySamCERA. 1099-R tax forms for the prior year are mailed to you every year, usually at the end of January. In February, the form for the previous year typically becomes available on your MySamCERA account. Follow the steps below to access your 1099-R tax forms.

- 1. Log in to MySamCERA (www.mysamcera.org) on a computer or laptop
- 2. On the left navigation menu, click on Your Plan
- 3. Next, select 1099R Tax Information
- 4. On the next screen, select a 1099R form from the list, and it should open in a new window. If it doesn't open or download, check to make sure you have pop-ups enabled on your browser.

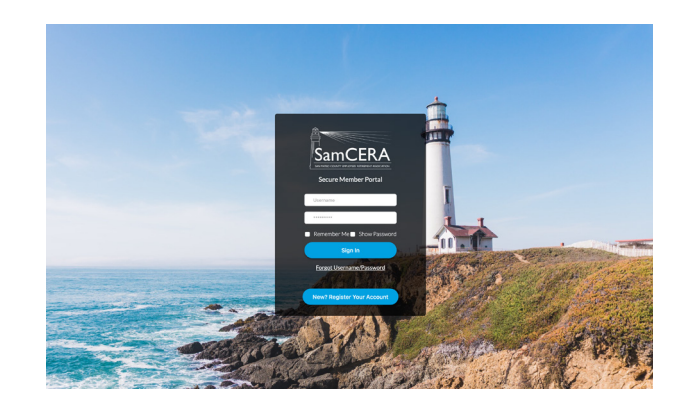

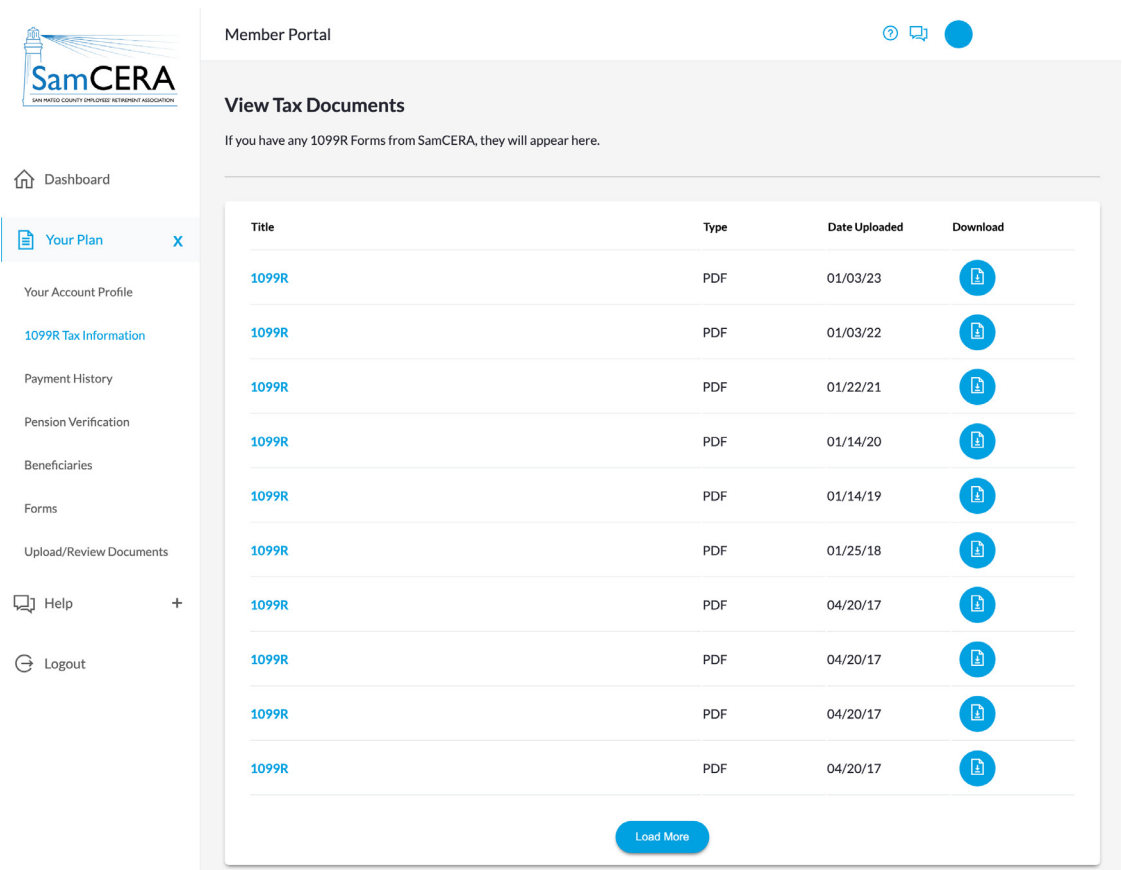

**Need help or have questions? Email samcera@samcera.org or call 800-339-0761 for assistance.**